## Оставить отзыв о работе МБОУ Верхнекуже барская СОШ Вы можете перейдя по ссылке: [https://bus.gov.ru/info-card/34881.](https://bus.gov.ru/info-card/34881)

Перед Вами откроется следующее окно с уже выбранной нашей школой, где необходимо в верхнем правом углу нажать на кнопку «Войти»:

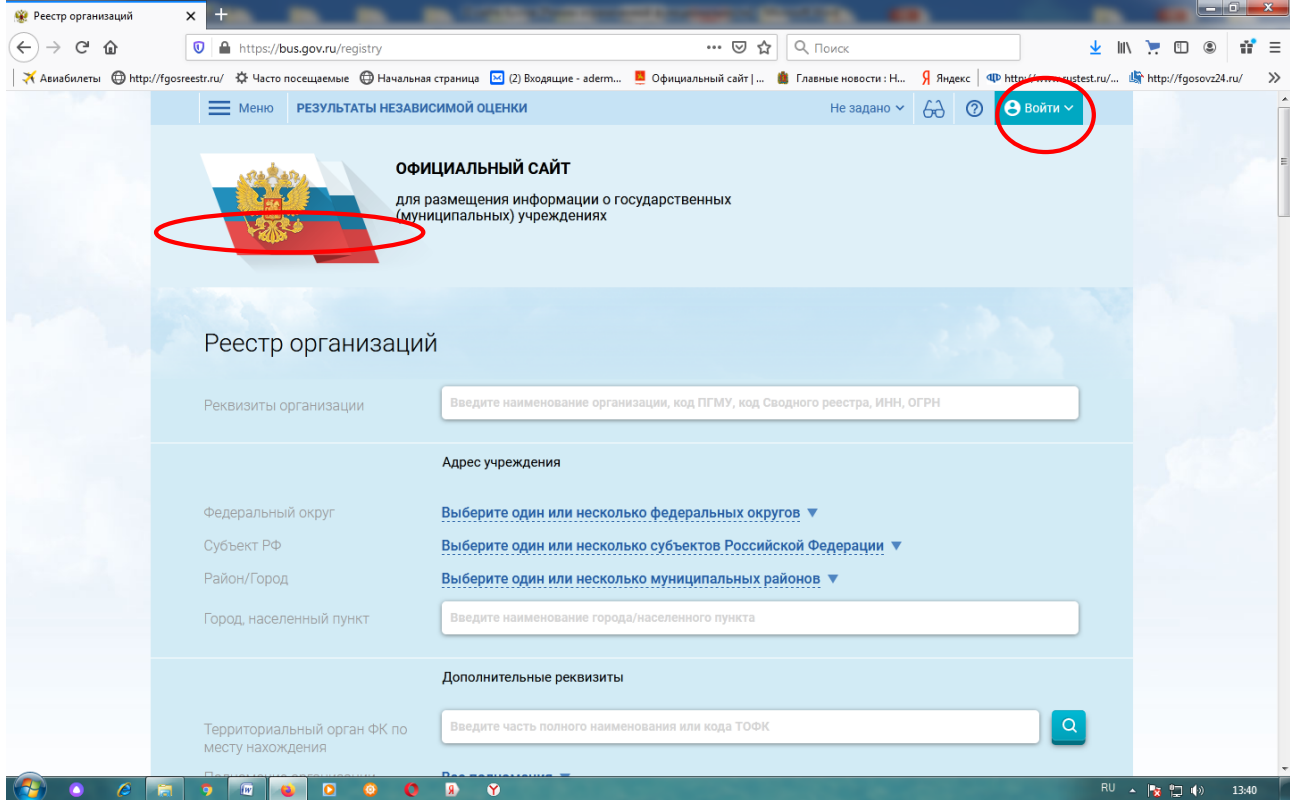

## Далее выбираем «Госуслуги»:

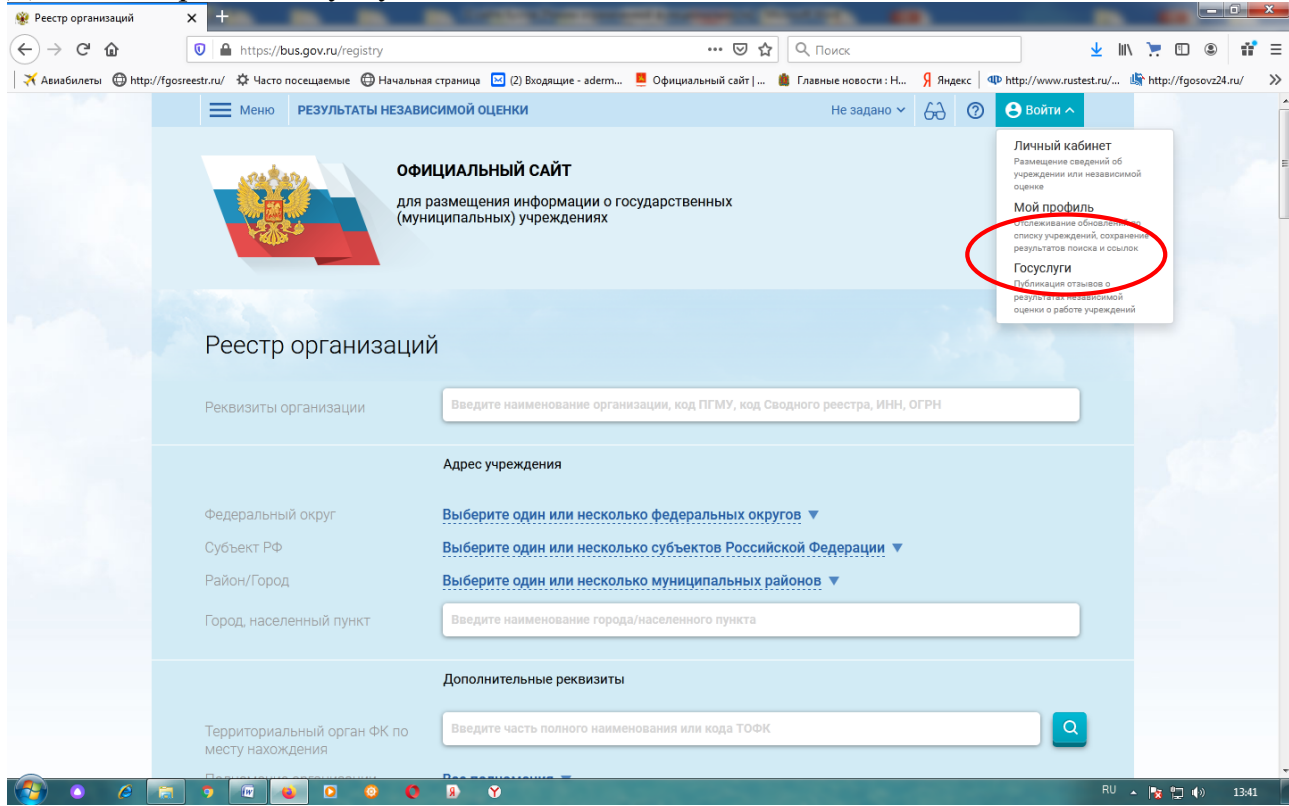

Здесь необходимо будет пройти авторизацию либо через телефон или почту, либо через СНИЛС, заполнив все необходимые поля:

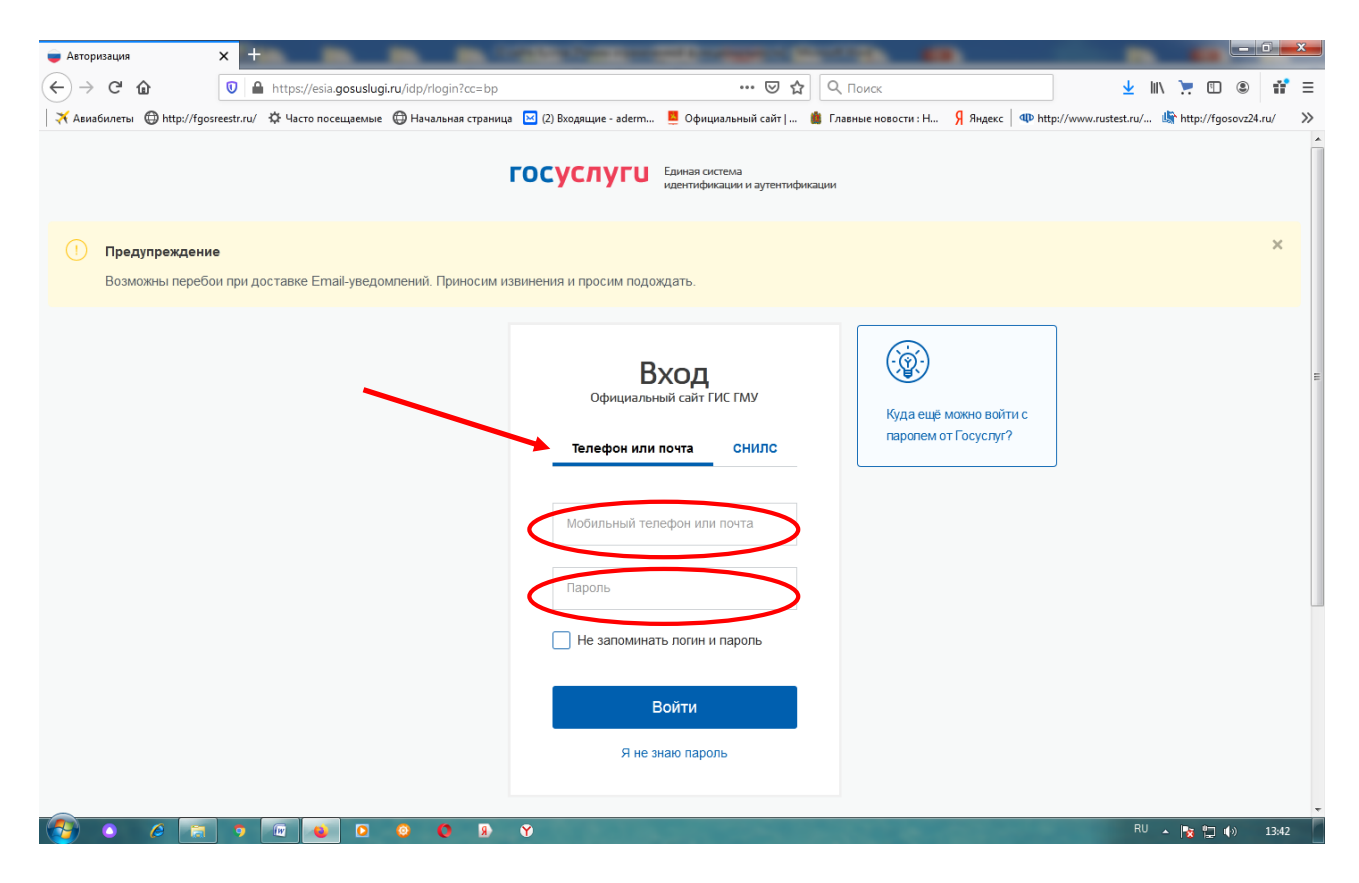

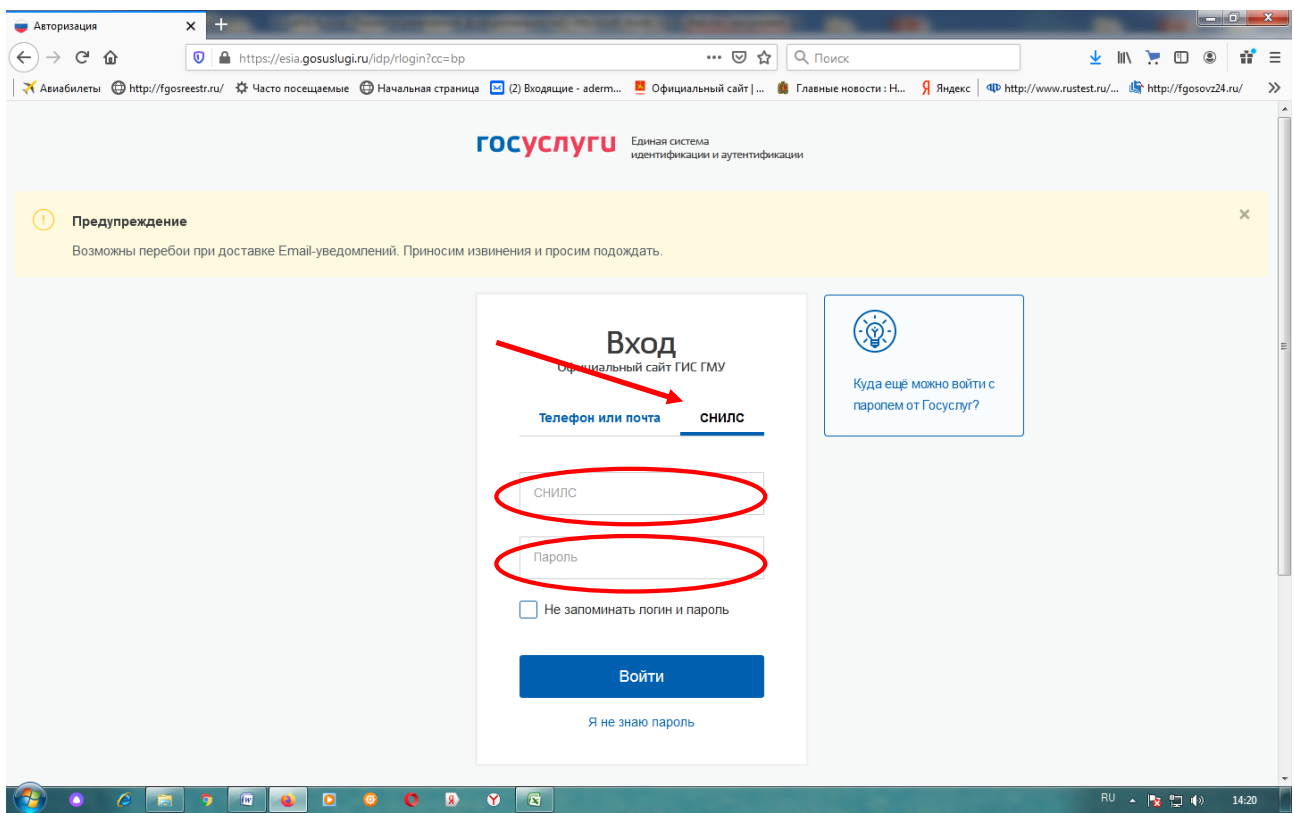

Далее перед Вами появится следующее окно, где необходимо будет нажать кнопку «Предоставить»:

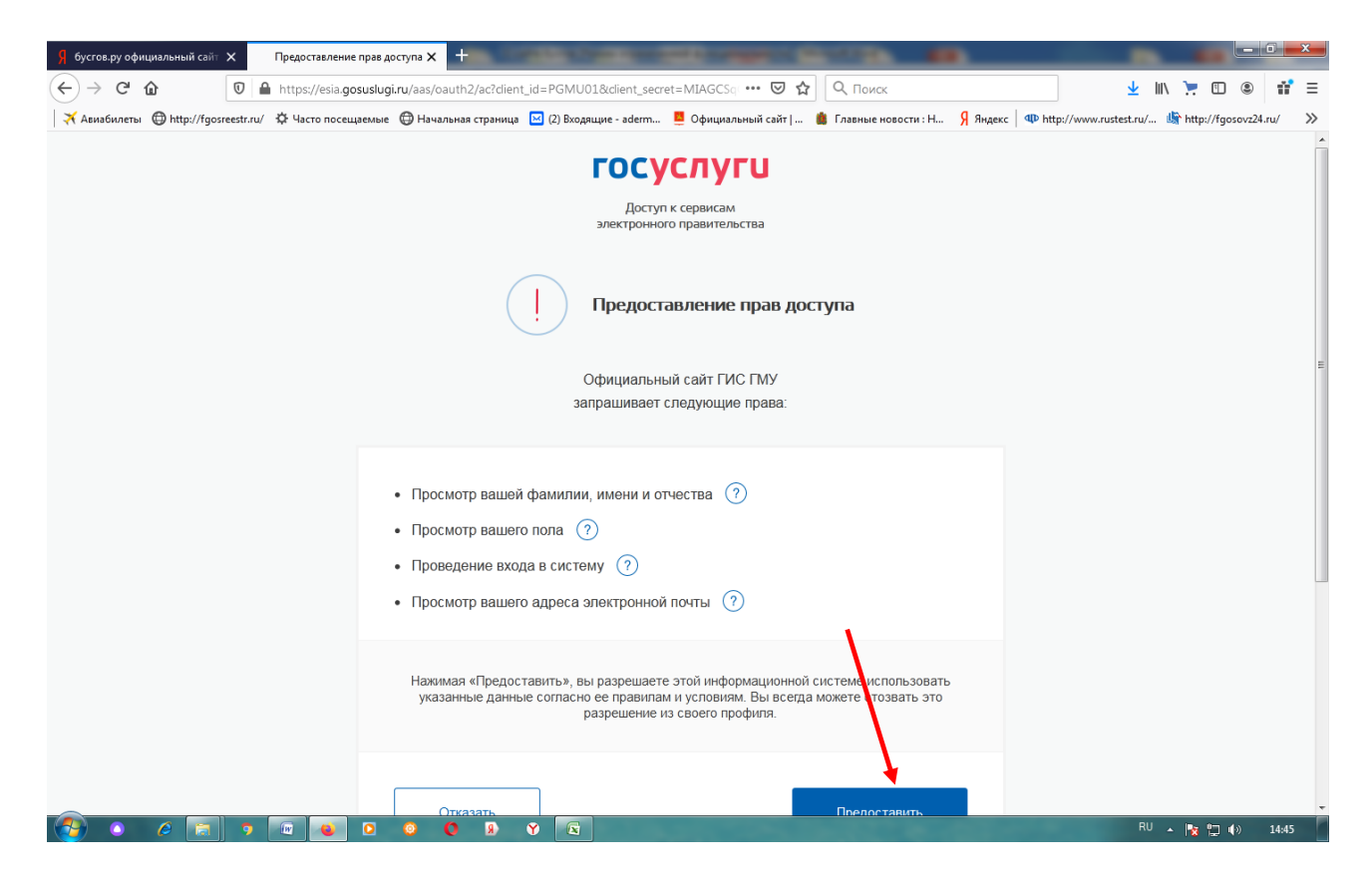

В следущем окне необходимо нажать кнопку «Оставить отзыв» (она справа) и перед Вами откроется следующее окно, где необходимо будет заполнить все поля.

В первом поле вводиться фамилия, имя, отчество: Далее вводиться электронная почта: Далее заполняем поле «Заголовок отзыва»

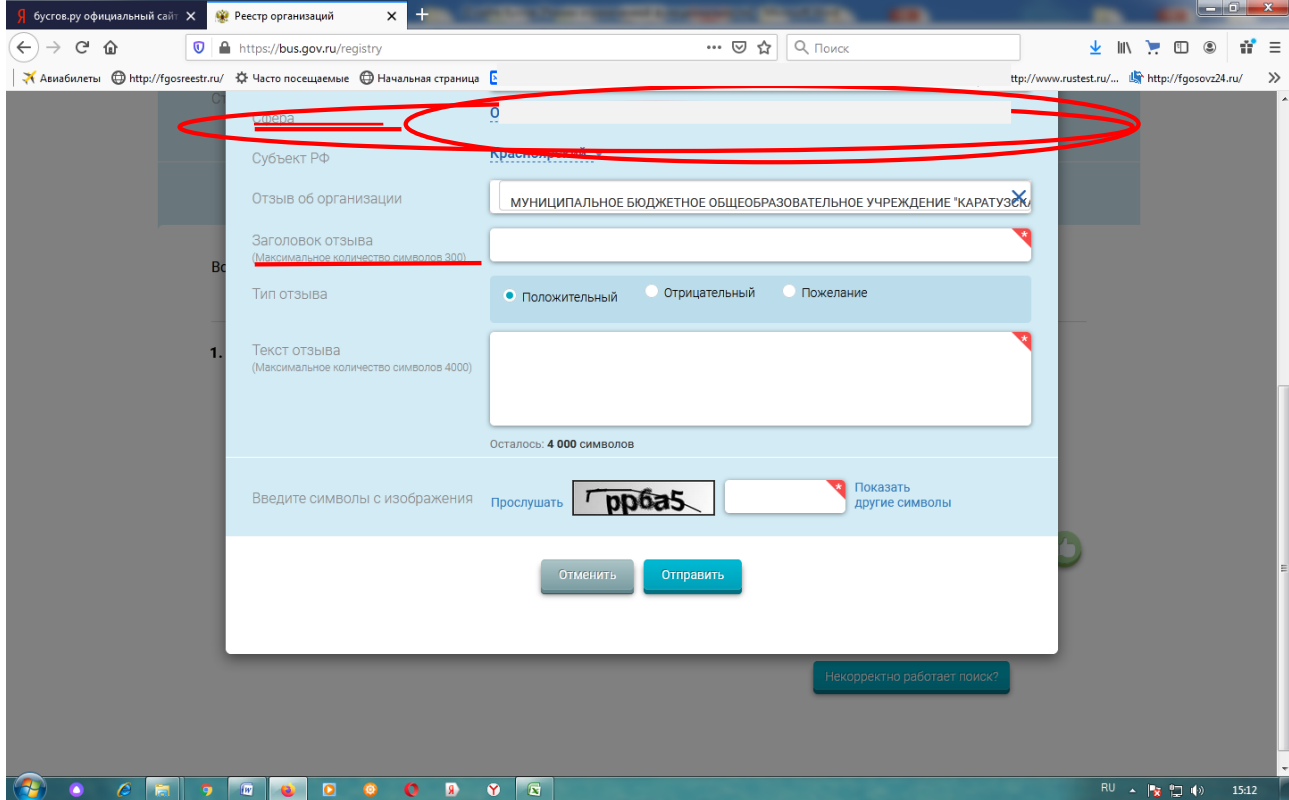

Далее необходимо выбрать тип отзыва:

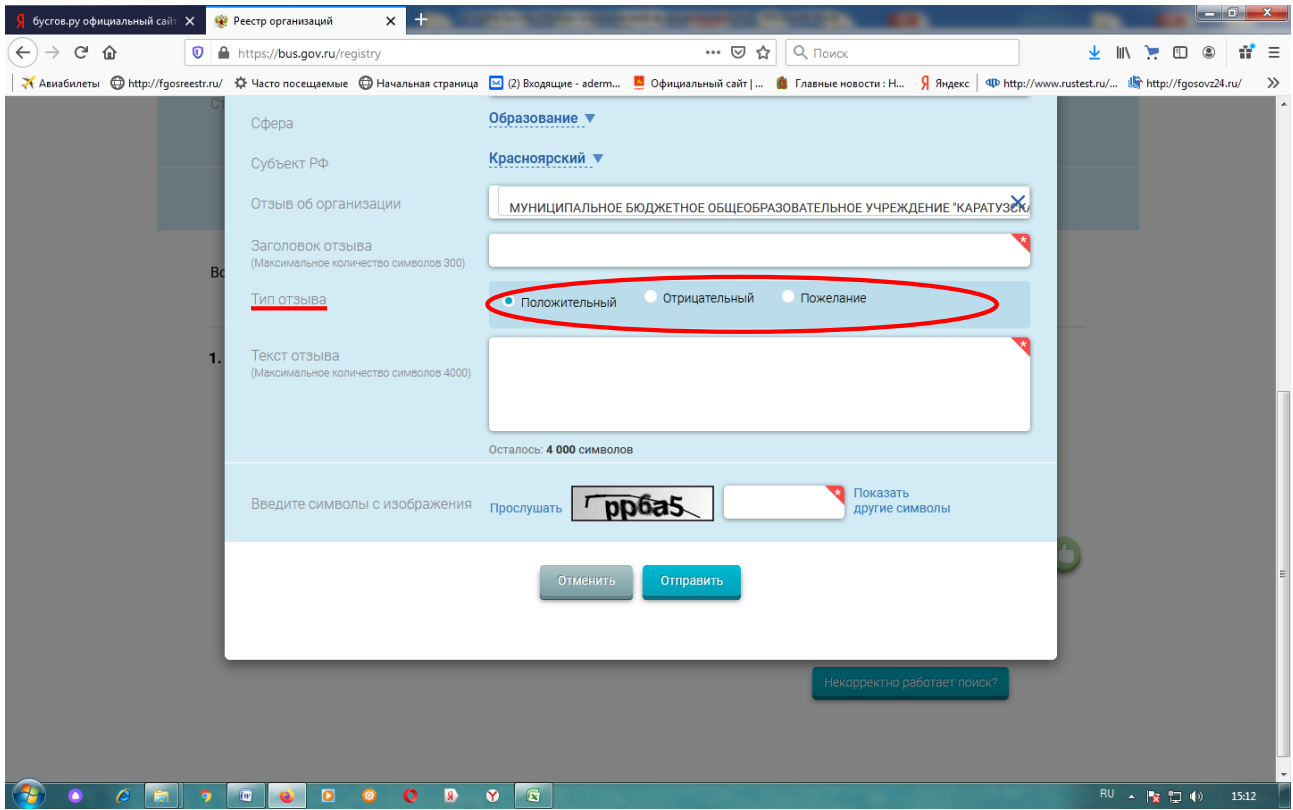

Далее вводим текст отзыва в поле:

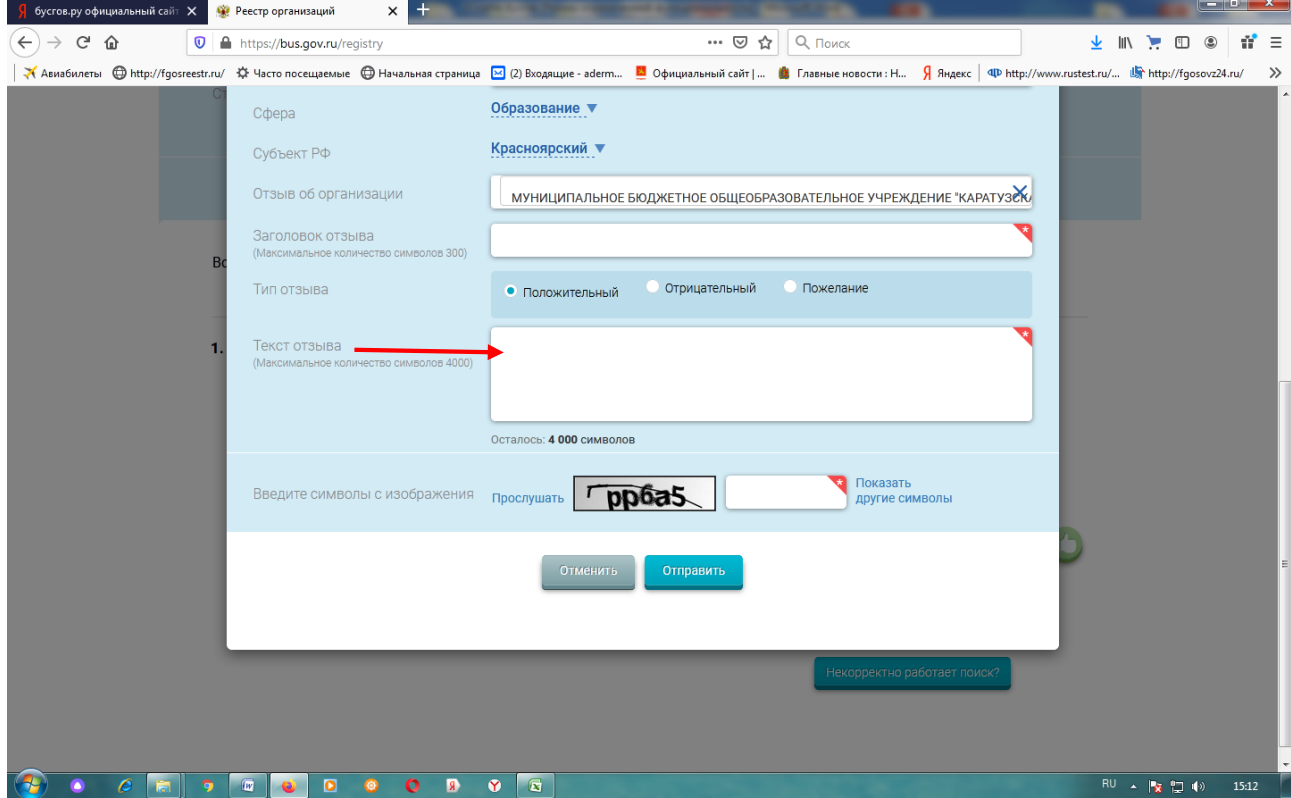

И прежде, чем отправить отзыв, необходимо ввести символы в следующем поле:

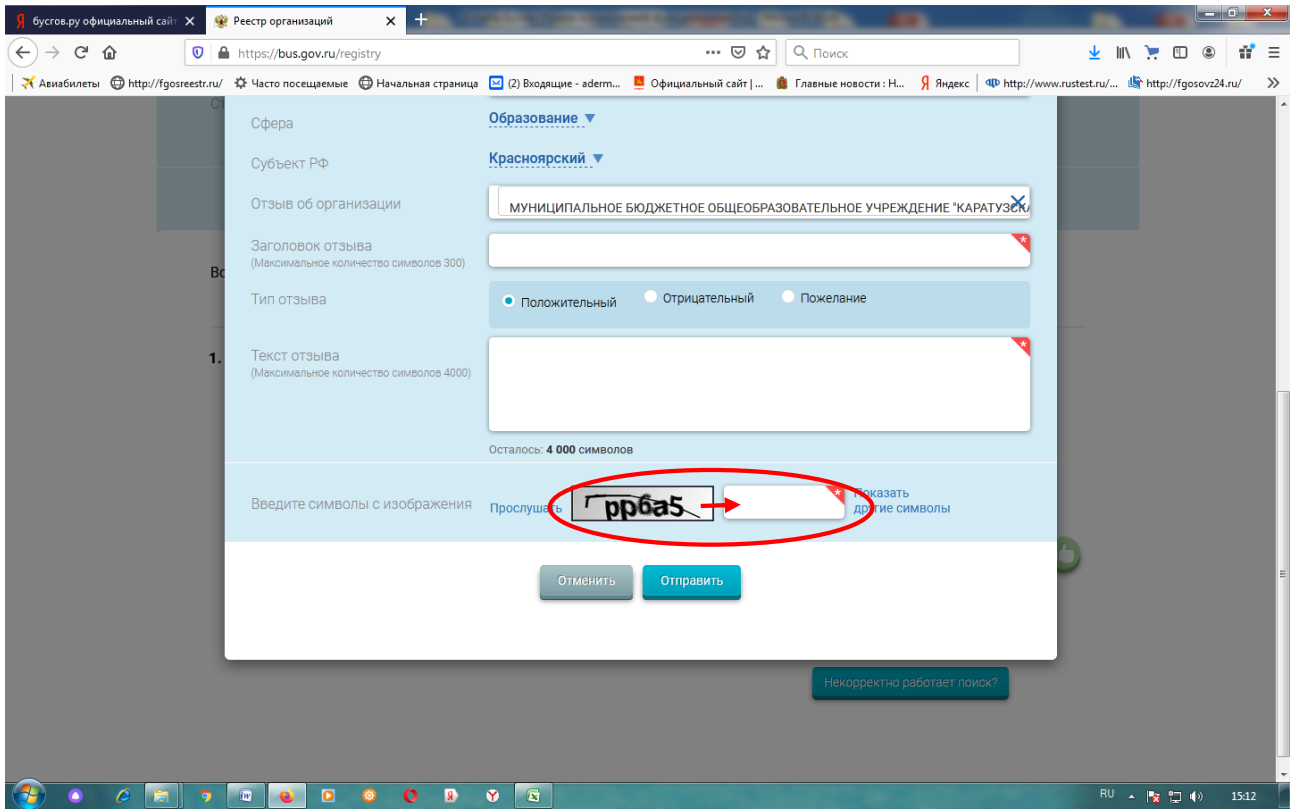

После чего необходимо нажать кнопку «Отправить»:

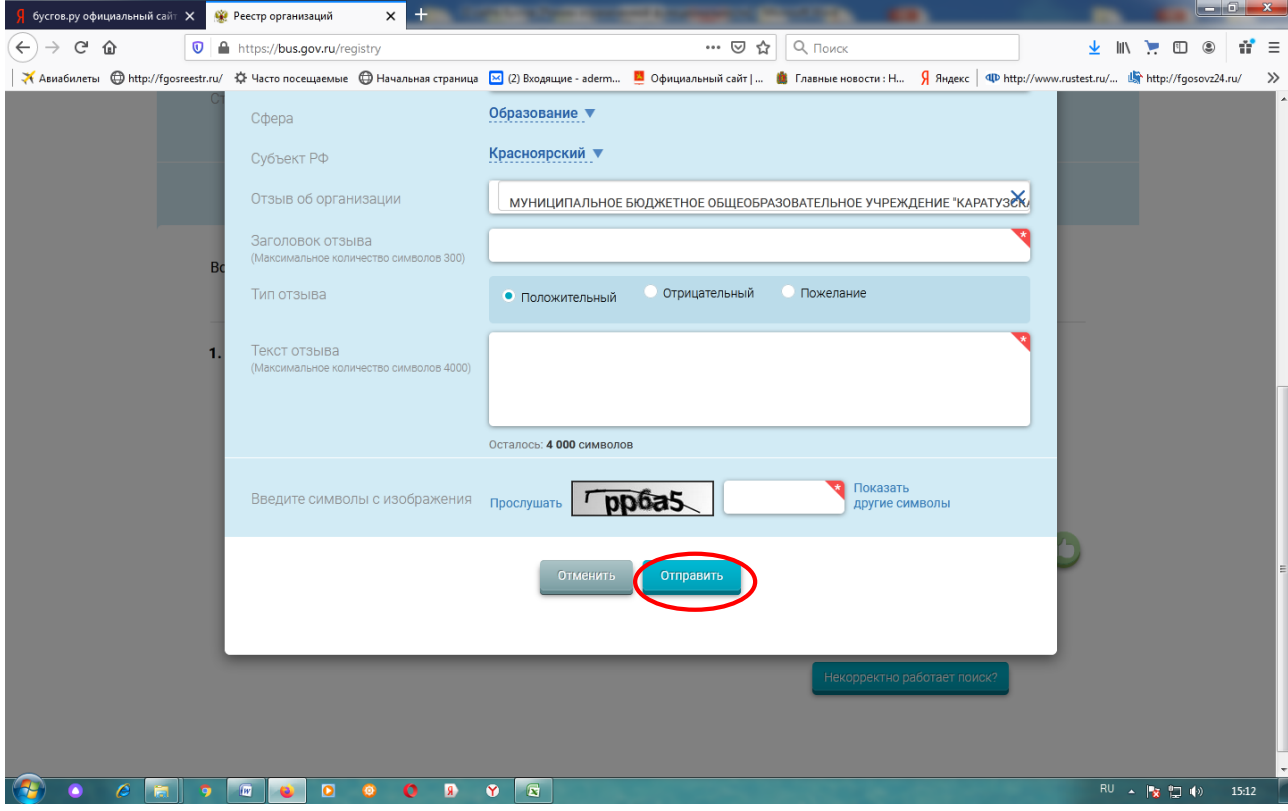